## FAQs

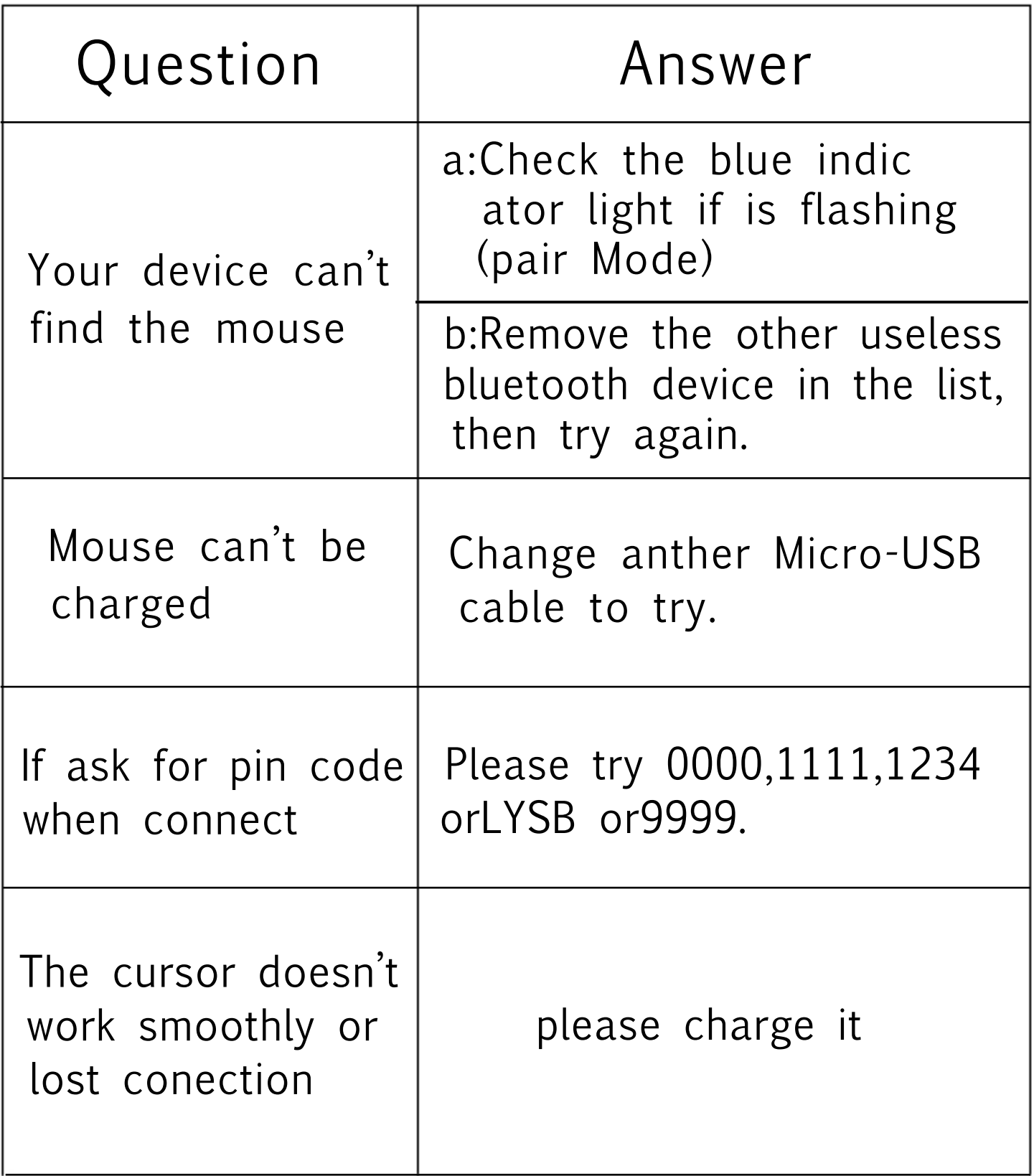

# Bluetooth Mouse

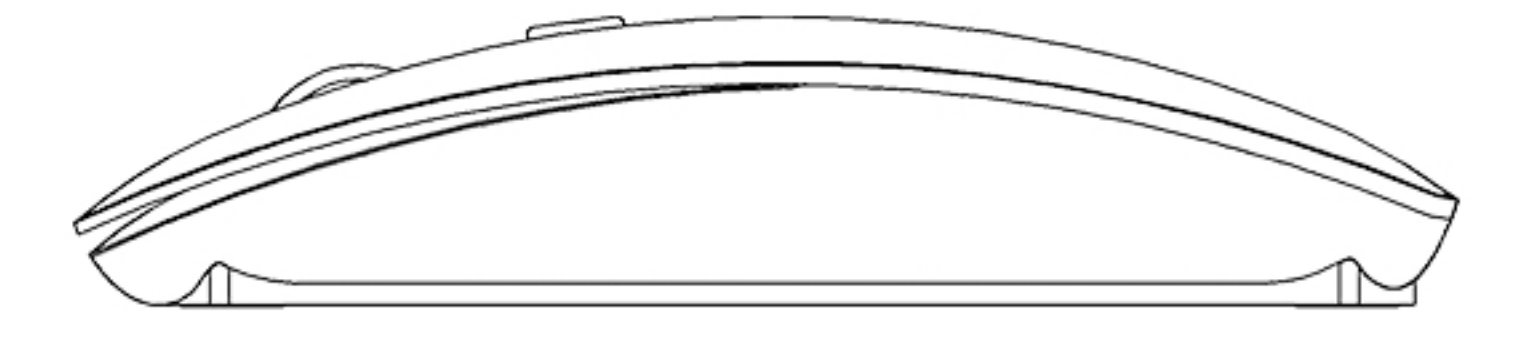

## User Guide

Warm Tips: Please charge it as beioe ways when you get the mouse, the indicator light is on when charging.

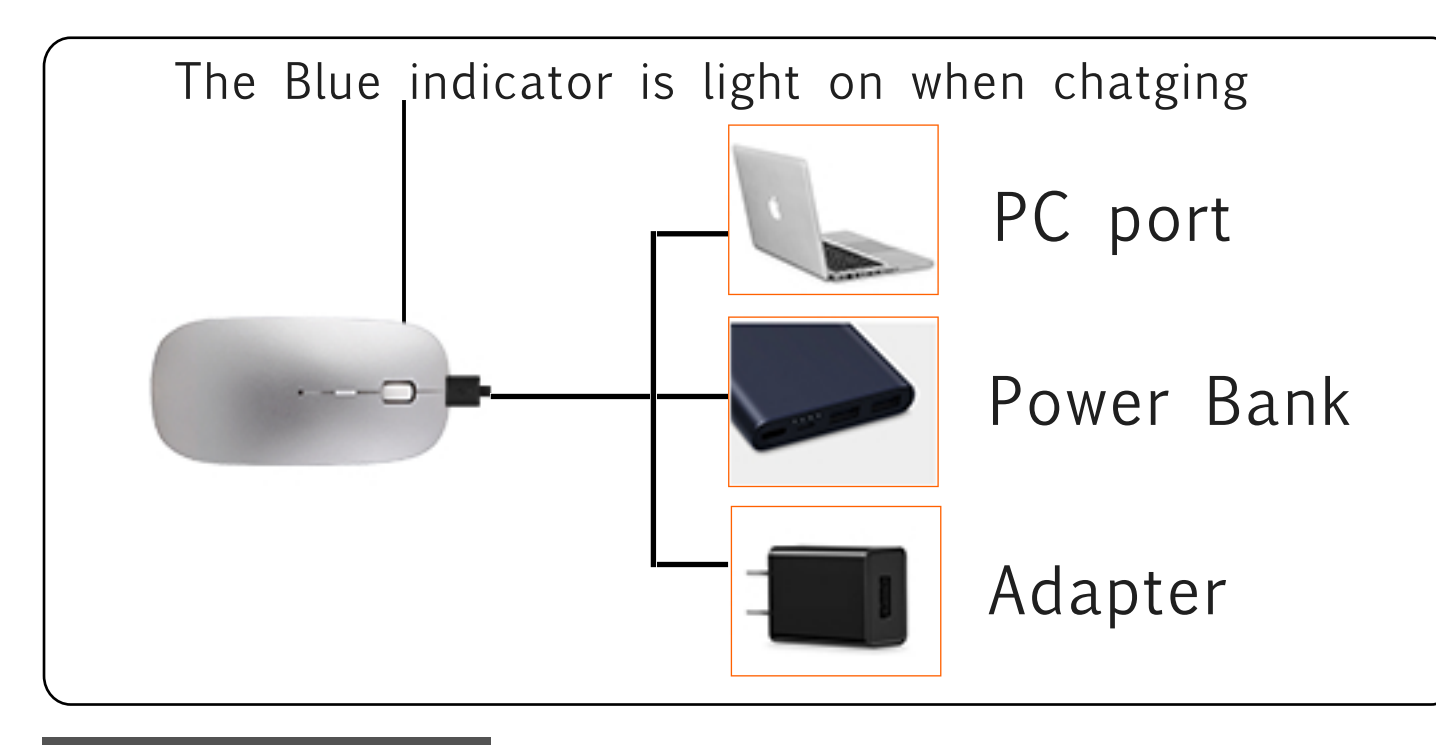

### Conenction

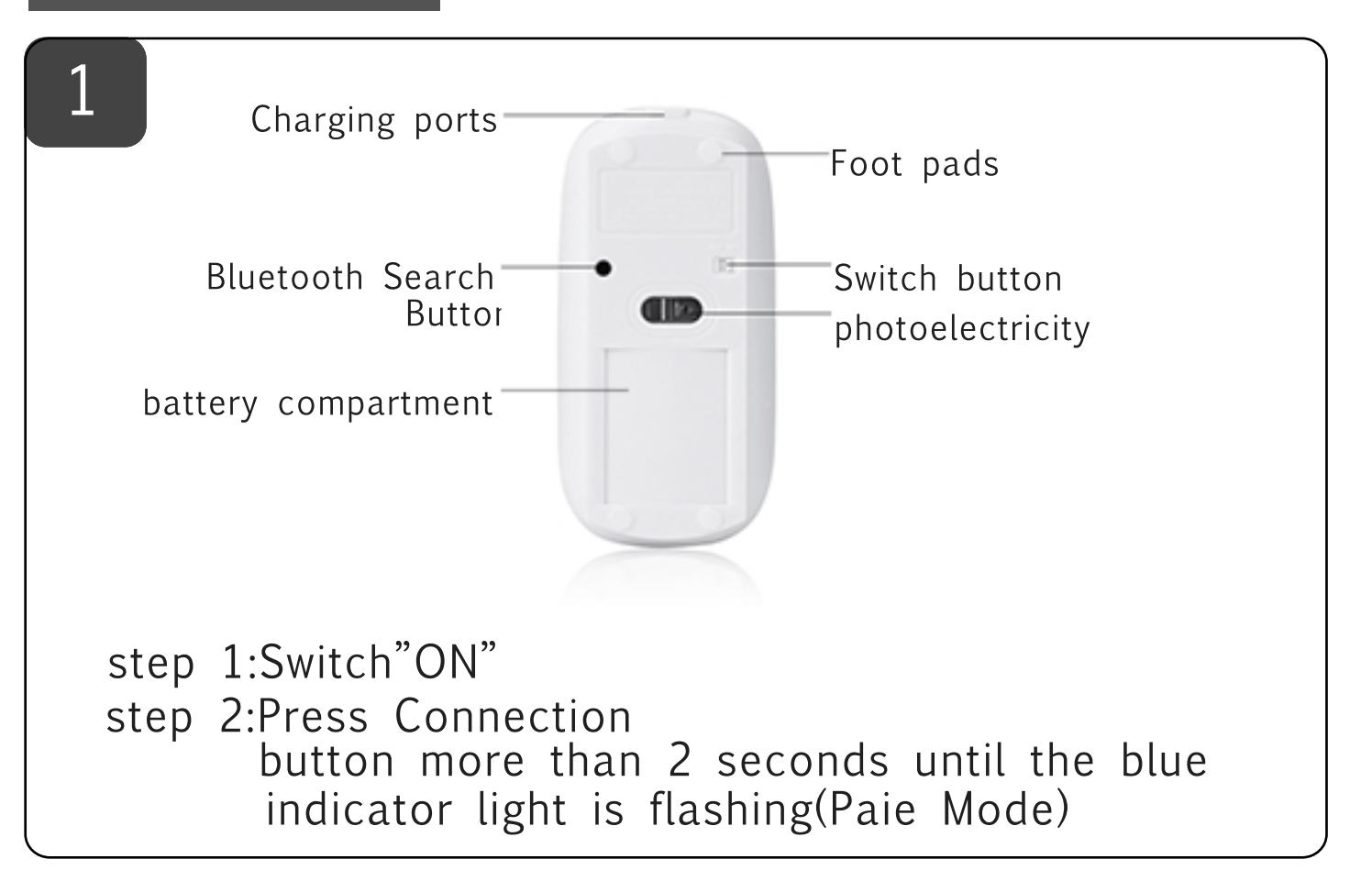

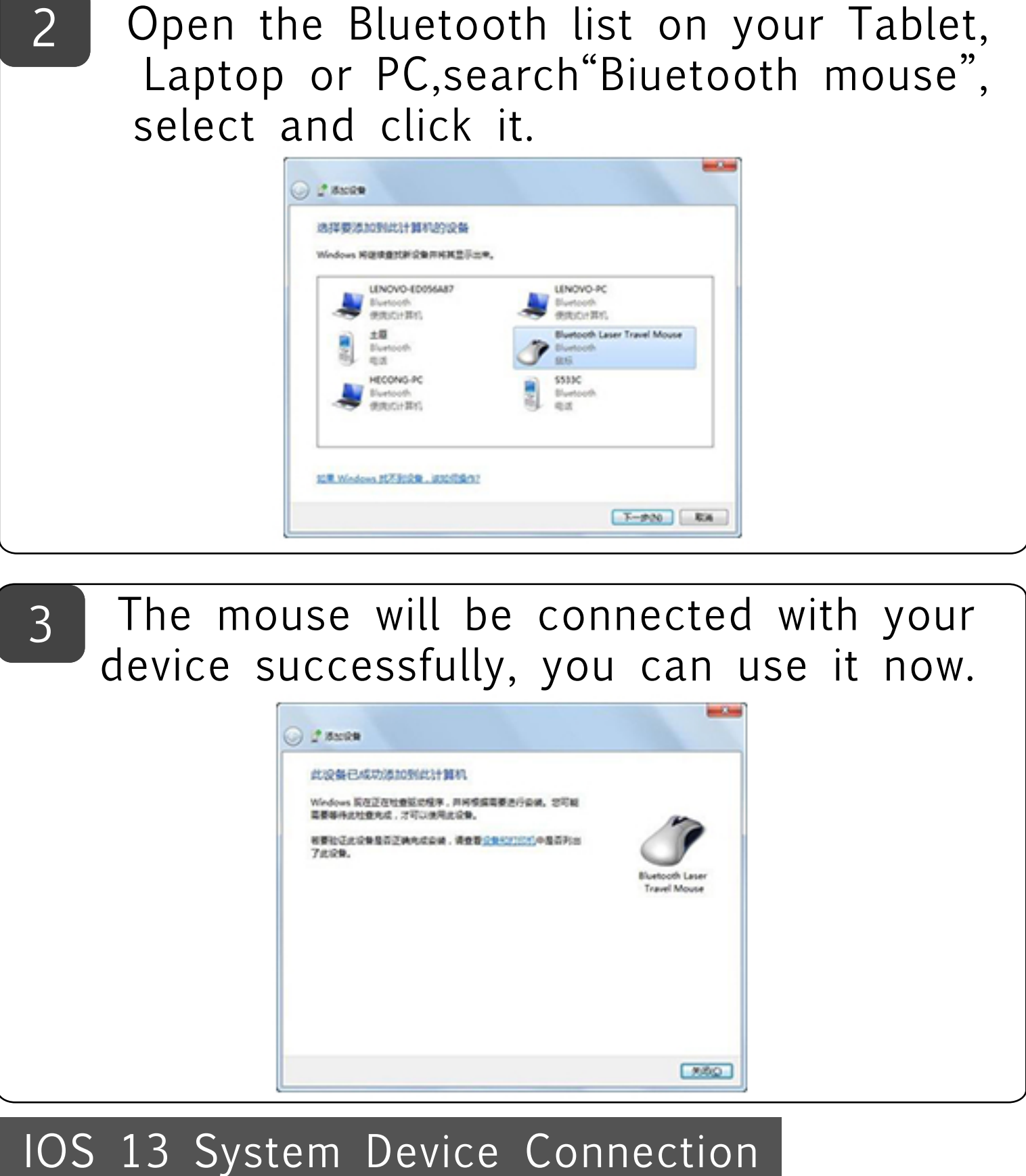

13Bluetooth 4.0 Step: Settings-Auxiliary Functions-Touch-Assistant Touch -Device-Bluetooth Device

2Bluetooth 5.0 Step: Click on Bluetooth device, then press the mouse Bluetooth code key, mouse will get into paring status when blue light flashes, pls just click connection once device name "Bluetooth mouse" is shown.

- 
- 

### FCC Warning Statement

Changes or modifications not expressly approved by the party responsible for compliance could void the user's authority to operate the equipment. This equipment has been tested and found to comply with the limits for a Class B digital device, pursuant to Part 15 of the FCC Rules. These limits are designed to provide reasonable protection against harmful interference in a residential installation. This equipment generates uses and can radiate radio frequency energy and, if not installed and used in accordance with the instructions, may cause harmful interference to radio communications. However, there is no guarantee that interference will not occur in a particular installation. If this equipment does cause harmful interference to radio or television reception, which can be determined by turning the equipment off and on, the user is encouraged to try to correct the interference by one or more of the following measures:

- - Reorient or relocate the receiving antenna.
- - Increase the separation between the equipment and receiver.
- - Connect the equipment into an outlet on a circuit different from that to which the receiver is connected.
- - Consult the dealer or an experienced radio/TV technician for help.

This device complies with part 15 of the FCC Rules. Operation is subject to the following two conditions: (1) This device may not cause harmful interference, and (2) this device must accept any interference received, including interference that may cause undesired

operation.